## **DKTV Kundecenter**

[Vidensbase](https://kontakt.dktv.dk/da/kb) > [Bredbånd](https://kontakt.dktv.dk/da/kb/bredb-nd) > [Registrering](https://kontakt.dktv.dk/da/kb/articles/registrering)

Registrering DKTV - 2022-03-14 - [Bredbånd](https://kontakt.dktv.dk/da/kb/bredb-nd)

DKTV benytter i alle foreninger registrering.

## **Hvad betyder registrering?**

Registrering betyder at du knytter en enhed, eksempelvis en router eller en computer, op på dit kundenummer, så vores system ved hvilken forbindelse lige præcis dit udstyr skal have når du sætter den i stikket og tænder for den.

For at registrere noget udstyr kræver det at du sætter dit udstyr til internet stikket i væggen.

Hvis der er tale om en router, så skal du logge på dit trådløse net/wifi og herefter prøve at gå på nettet.

Er der tale om en computer, sætter du blot kablet fra stikket og over i computeren og går herefter på nettet.

Herfra skulle du gerne blive mødt af vores registreringsside, hvor du skal bekræfte din adresse eller som beder dig logge ind.

Bliver du IKKE mødt af et registreringsside\*, så prøv at gå på dktv.dk - herefter skulle du gerne blive henvist til vores loginside.

\*Grunden til dette findes i den sikkerhed som fx. Google bruger, som gør at har du deres startside så kan det være svært at få vores loginside vist.

Du kan også prøve at tilgå vores registreringsside manuelt på: [reg.dktv.dk](https://reg.danskkabeltv.dk/)

Bliver du forsat ikke mødt af vores registreringsside, må du rigtig gerne ringe ind til vores support, som sidder klar til at hjælpe dig.

Du kan kontakte support på: **69 12 12 12**

Hvis du har fået registreringssiden frem, bliver du bedt om at logge ind.

Her skal du bruge dit DKTV-kundenummer og dertilhørende kodeord.

Kundenummeret ser således ud: **00123456**

Hvis du mangler dit kundenummer eller dit kodeord kan du finde mere hjælp til hvordan du finder det [her.](https://selvbetjening.arrownet.dk/) I bunden trykker du på "Jeg har glemt min adgangskode?".

## Velkommen til Dansk Kabel TV

Indtast venligst dit kundenummer og din adgangskode, for at logge på.

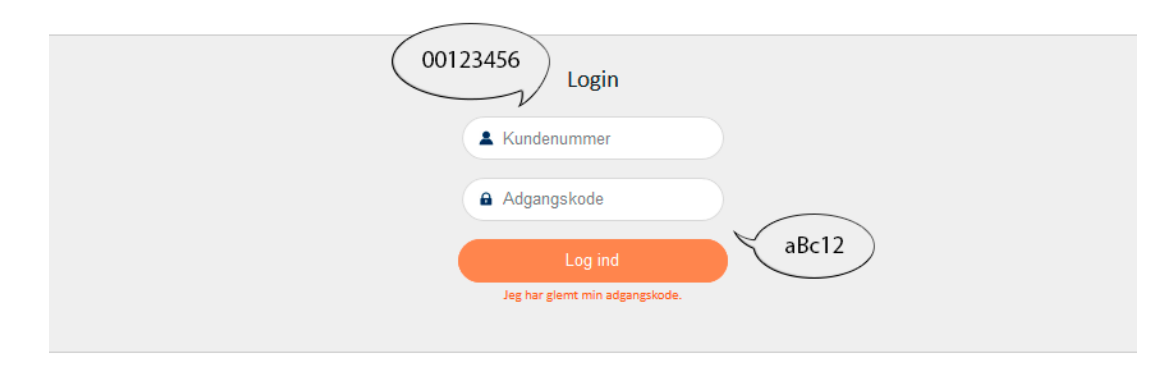

- + Hvorfor ser jeg denne side?
- + Er denne enhed allerede registreret?
- + Jeg har glemt mit kundenummer eller min adgangskode

Har du problemer med at logge på, eller har du brug for hjælp, er vi klar til hjælpe. Ring til os på 69 12 12 12.

Du er nu logget ind og nedenstående side vil vise sig for dig.

Hvis registreringssiden automatisk kom frem for dig vil du blot skulle trykke "tilføj". Hvis du selv har tilgået registreringssiden, vil du manuelt skulle indtaste din mac adresse i feltet "mac adresse".

Er du i tvivl om hvad en mac adresse er eller hvordan du finder den, så kig [her](https://kontakt.danskkabeltv.dk/da/kb/articles/s-dan-finder-du-din-routers-mac-adresse).

Efter at du har indtastet mac adressen, tryk da tilføj.

Din enhed er nu registreret og du har internet inden for 10 minutter.

Du kan prøve at afhjælpe tiden det tager inden der er internet ved at genstarte dit udstyr.

Relateret indhold

- [Login og koder](https://kontakt.dktv.dk/da/kb/articles/login-og-koder)
- · [Hvad du kan finde i din selvbetjening](https://kontakt.dktv.dk/da/kb/articles/hvad-du-kan-finde-i-din-selvbetjening)
- [Dansk Kabel TV Registrering](https://kontakt.dktv.dk/da/downloads/files/view-37)